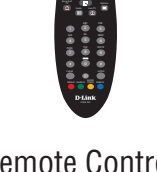

Channel Page

# **1 REMOVE CONTENTS FROM THE BOX**

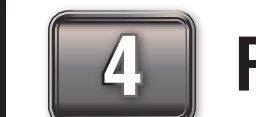

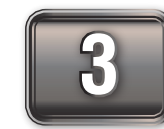

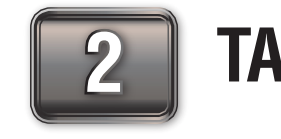

Documentation and Warranty on CD

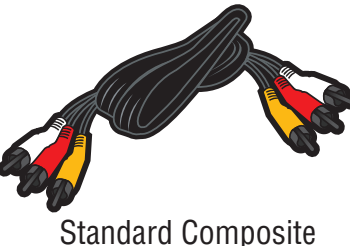

(Audio/Video) Cable

Remote Control (2 AAA Batteries Included)

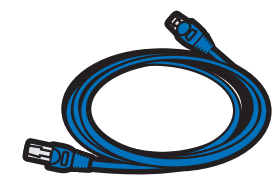

CAT5 Ethernet Cable

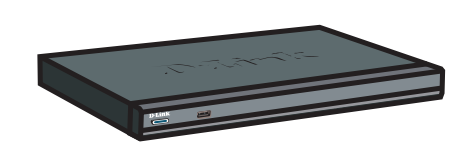

D-Link DSM-750 Wireless HD Media Center Extender

3 Wireless Antennas

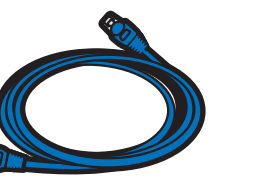

# **PREPARING FOR INSTALLATION**

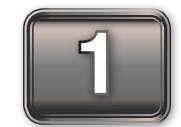

# **TAKE YOUR CD TO THE PC**

# **CONNECT AUDIO/VIDEO CABLE TO TV**

#### **Power ON the DSM-750**

Thank you for purchasing the DSM-750 Wireless HD Media Center Extender.

If you have Windows Vista® Ultimate, Home Premium or later, and want to use your DSM-750 as a Media Center Extender, you will need to get the Media Center Extender Update for your PC by either:

• Using Windows Update from your Windows Vista PC.

**or** and the state of  $\overline{a}$ 

• Insert the setup CD into your PC's CD-ROM drive and click on the **Install Media Center Extender Update** button on the setup CD.

You can find more information on the steps below by viewing the User Manual on the CD.

For the quickest and easiest installation, it is **highly** recommended that both DHCP and SSID Broadcast are enabled on your home network.

**Composite Audio/Video Connection** - Plug the supplied yellow video cable into the VIDEO connector on the back of the DSM-750 and the matching opposite end of the cable to your television input. Plug the supplied red and white connectors into the AUDIO (color-coded matching) connectors on the DSM-750. Plug the matching opposite ends of the cable to your television or audio/video system.

You may skip using the supplied Composite Audio/Video cable, and use one of the other audio and video connections. These cables are not included with the DSM-750, and only one audio and one video connection is required. For more information on the other audio/video connections, please refer to the User Manual.

Connect the DSM-750 to your router with the supplied Ethernet cable.

Plug the DSM-750 power cord into a power outlet. Position your media player so that you can see it from where you view your TV. Power on the DSM-750 by pressing the Power button on the DSM-750 remote control.

**Note:** Make sure your media player is not behind the TV so you can use your DSM-750 remote control.

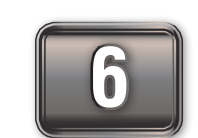

Using the TV's remote control, turn on your TV and select the correct audio/video input source. You will know you selected the correct input when you see the MediaLounge<sup>™</sup> startup screen or **Optional Set Up** screen.

If you are **NOT** using your DSM-750 as a Media Center Extender, click **Cancel**. After clicking **Cancel**, click **Finish** on the following screen. If DHCP is enabled on your network, your wired setup is complete and the DSM-750 home screen will appear.

**Note:** You can also setup your DSM-750 as a Media Center Extender at a later time.

If you **ARE** using your DSM-750 as a Media Center Extender, click **Next**. On the following screen, click **Next** again to continue.

**Note:** Most networks have DHCP enabled to allow devices to connect automatically. If DHCP is not enabled, you will have to configure your network settings manually. Please refer to the User Manual's "Setup" section for more information.

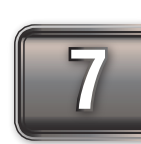

### **8-DIGIT SETUP KEY**

An 8-digit Setup Key will appear on the TV. Please write down or remember this 8-digit Setup Key and then go to your PC to finish the setup.

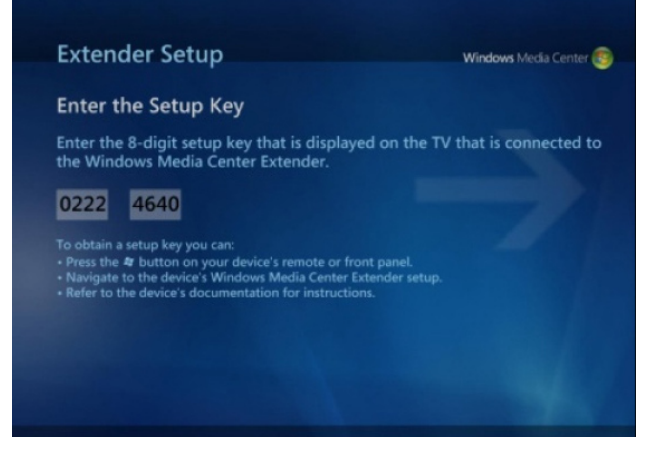

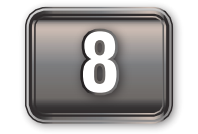

#### **8DIGITE EXTENDER SETUP**

While at your PC, click **Start** and select **Windows Media Center**. Select **Tasks** by scrolling down the menu. Once you are in **Tasks**, scroll right and click on **Add Extender**.

Follow the on-screen instructions to enter the 8-digit Setup Key and to configure Windows Media Center for your DSM-750.

Congratulations, wired Extender setup is complete.

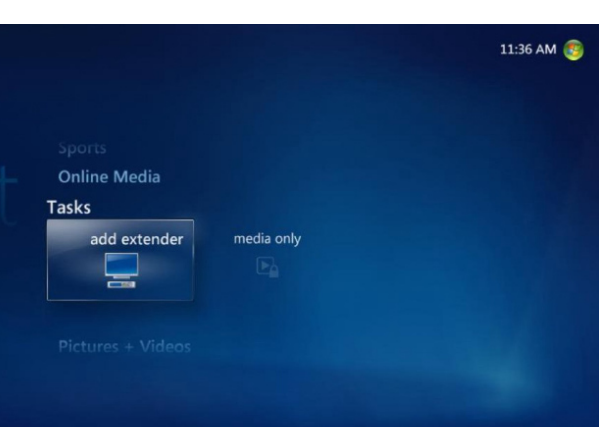

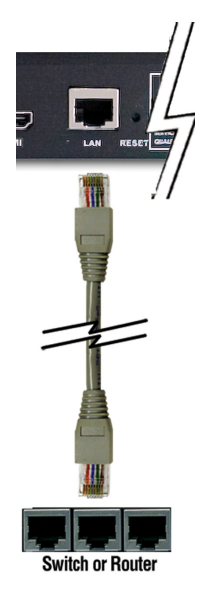

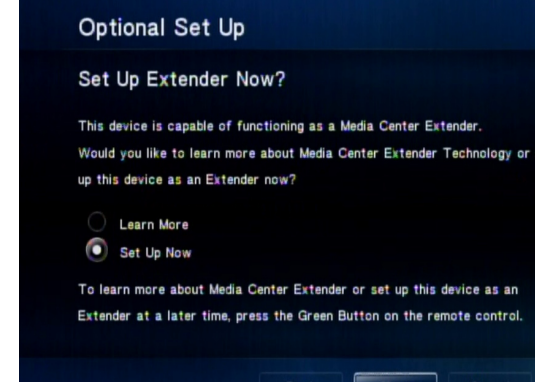

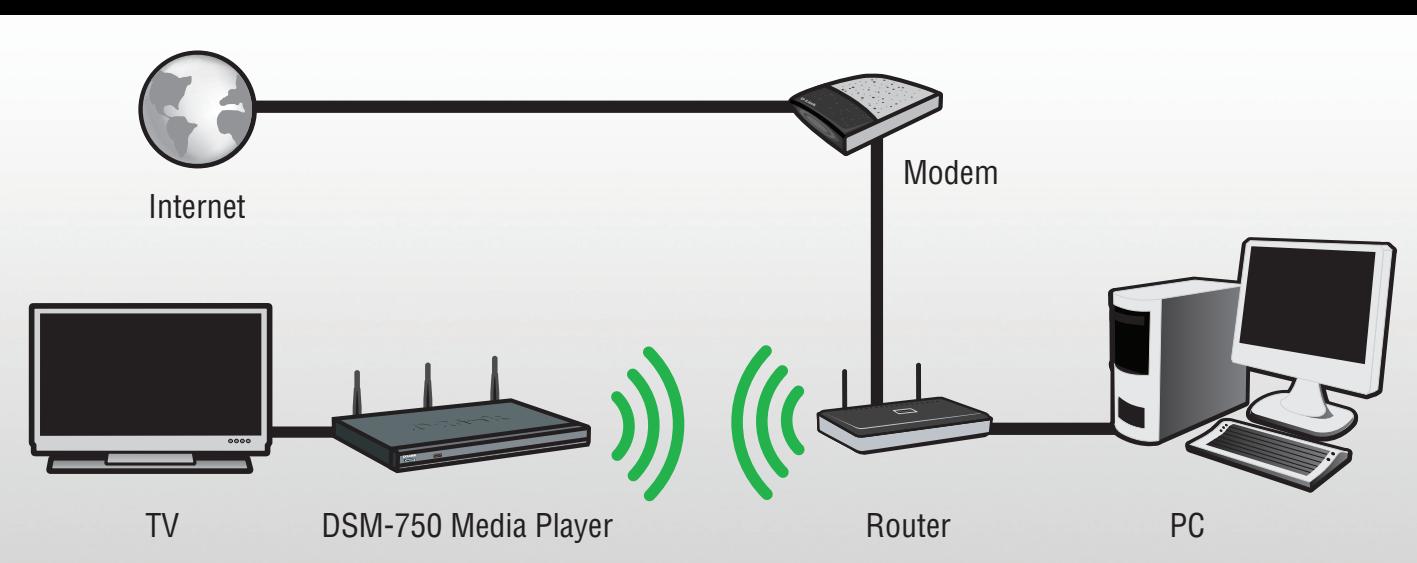

Welcome to a whole new world of digital entertainment! The following steps will help you connect the D-Link® DSM-750 to your home network and to your Windows Vista® Media Center PC. Once the device has been set up, your digital media can be streamed to your TV.

#### **OVERVIEW**

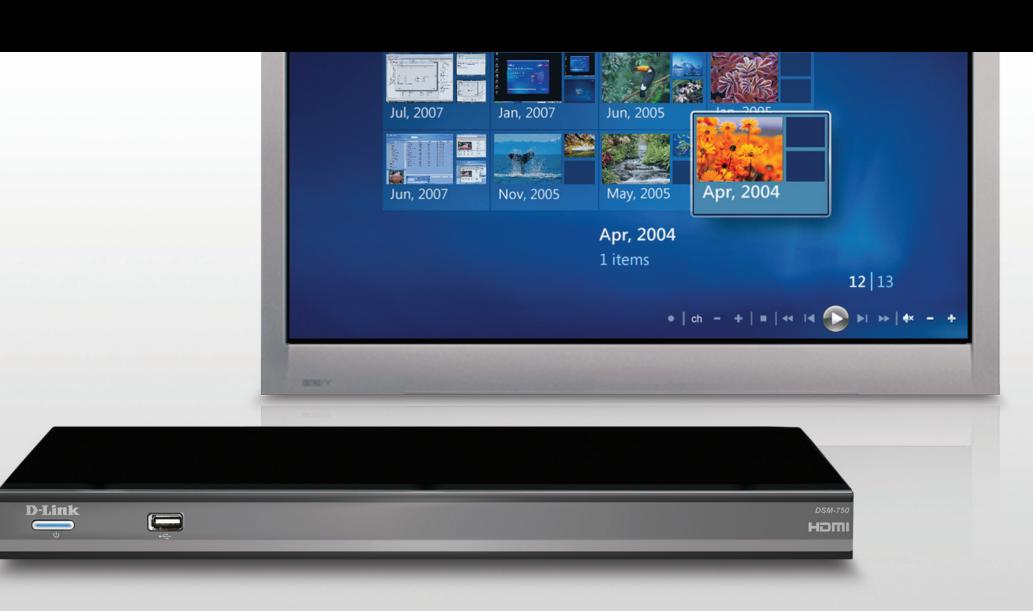

#### D-Link®

#### **QUICK SETUP GUIDE DSM-750**

#### WIRELESS HD **EDIA CENTER EXT**

**Note:** If you don't remember how to change TV inputs, refer to the TV User Manual for instructions.

It may take several seconds after selecting the correct input to see the startup screen.

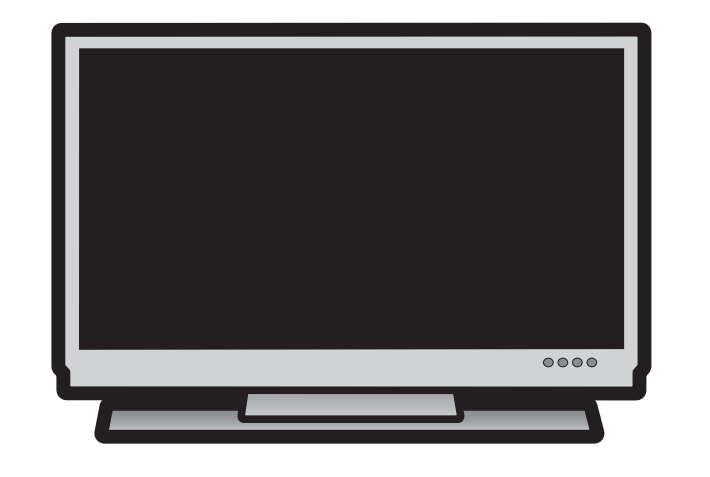

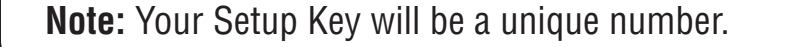

#### @2008 D-Link Corporation/D-Link Systems, Inc. All rights reserved. D-Link, the D-Link logo, MediaLounge, and the MediaLounge logo are trademarks or registered trademarks of D-Link Corporation or its subsidiaries in the Uni

# **WIRED SETUP**

If you choose to connect to your wireless network, please turn this Quick Start Guide over and follow the instructions beginning with Step 9.

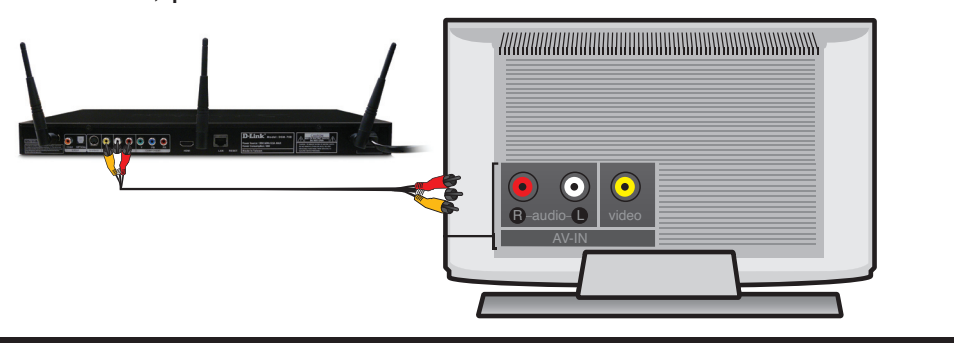

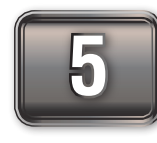

## **5 6 SELECT THE TV INPUT SOURCE OPTIONAL SET U**

## **11 Optional Set up**

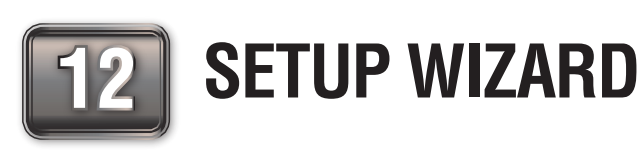

# **Configuration Mode**

# **15 16 Connecting to Wireless Network**

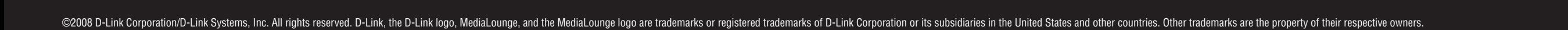

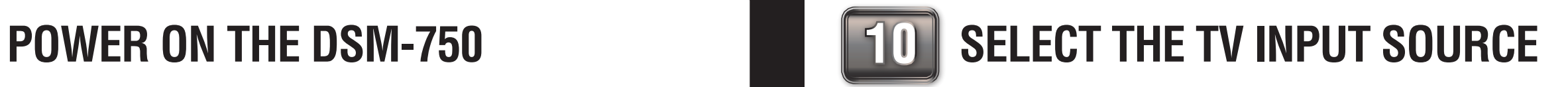

Attach the supplied three antennas by threading them onto the gold-colored antenna connectors located on the back of the DSM-750. Be sure the antennas are secure and in an upright position.

After you've connected the antennas, plug the end of the DSM-750 power supply cord into a power outlet. Position your media player so that you can see it from where you view your TV. Power on the DSM-750 by pressing the Power button on the DSM-750 remote control.

**Note:** Make sure your media player is not behind the TV so you can use your DSM-750 remote control.

Optional Set Up

Set Up Extender Now?

up this device as an Extender now?

Learn More

Set Up Now

This device is capable of functioning as a Media Center Exten Would you like to learn more about Media Center Extender Techn

To learn more about Media Center Extender or set up this device as an Extender at a later time, press the Green Button on the remote o

Back Next Cancel

If your wireless home network is using wireless encryption, you will need to provide the DSM-750 with the network security passphrase. By using the remote control's alphanumeric keypad, or the On-Screen Keyboard, you may enter the network security passphrase. When you have completed entering the network security passphrase, use the down arrow to select and then click **Next**.

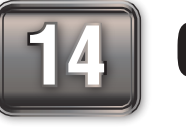

**Note:** This passphrase must **exactly** match the network security passphrase.

Follow the on-screen instructions to continue with the wireless network setup.

- Click **Next** to begin the Wireless Setup Wizard.
- Please wait while the DSM-750 searches for available wireless networks.
- Select your wireless network from the list of networks that appear.

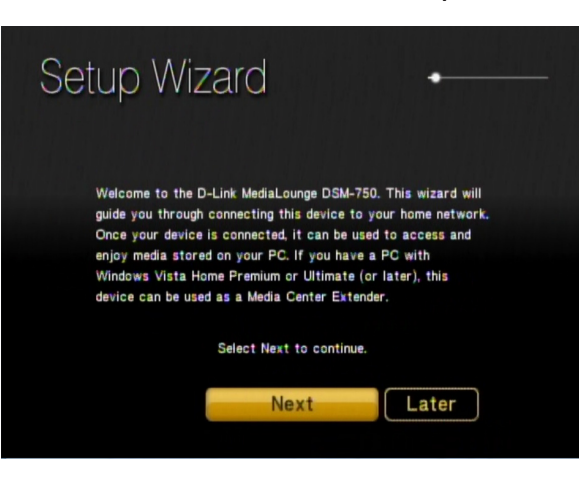

**Note:** If you do not see your wireless network, refer to "Troubleshooting" in the User Manual for information as to why this may have happened.

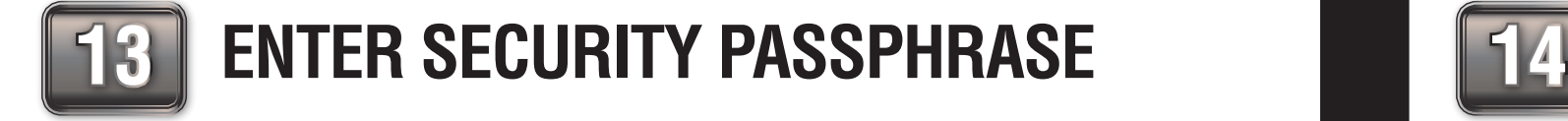

If DHCP is enabled on your network, select **Auto (Recommended)**.

Most networks have DHCP enabled. If you are not sure, select **Auto (Recommended)**. If you do not have DHCP enabled, select **Advanced Setup** to enter the wireless network network settings manually.

DHCP (Dynamic Host Configuration Protocol) allows network settings required by the DSM-750 to be set automatically.

**Note:** Please refer to the User Manual's "Setup" section for more information.

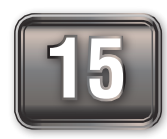

Connecting to the wireless network may take about a minute.

The "*You have successfully set up your device on your home network*" message should appear.

If you chose **NOT** to setup the DSM-750 as a Media Center Extender, click **Finish.** Your wireless setup is complete and the DSM-750 home screen will appear.

If you **ARE** using the DSM-750 as a Media Center Extender, click **Next** to continue. On the **Extender Setup** screen, click **Next** again.

**Note:** If you did not receive the "successful" message mentioned above, please refer to your User Manual's "Troubleshooting" section for more information.

Using the TV's remote control, turn on your TV and select the correct audio/video input source. You will know you selected the correct input when you see the MediaLounge<sup>™</sup> startup screen or **Optional Set Up** screen.

If you are **NOT** using your DSM-750 as a Media Center Extender, click **Cancel**. After clicking **Cancel**, click **Finish** on the following screen.

**Note:** You can also setup your DSM-750 as a Media Center Extender at a later time.

If you **ARE** using your DSM-750 as a Media Center Extender, click **Next**. On the following screen, click **Next** again to continue.

**Note:** Most networks have DHCP enabled to

allow devices to connect automatically. If DHCP is not enabled, you will have to configure your network settings manually. Please refer to the User Manual's "Setup" section for more information.

### **SUPPORT**

U.S. and Canadian customers can contact D-Link® Technical Support through our website or by phone.

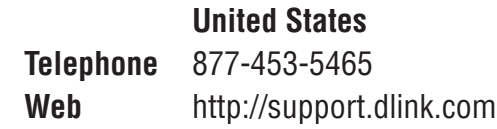

 **Canada Telephone** 800-361-5265  **Web** http://support.dlink.com

**Note:** If you don't remember how to change TV inputs, refer to the TV User Manual for instructions.

It may take several seconds after selecting the correct input to see the startup screen.

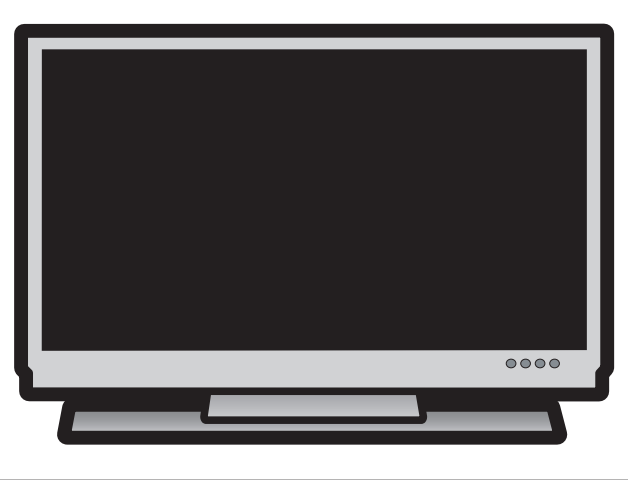

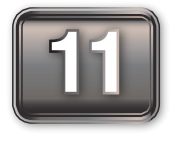

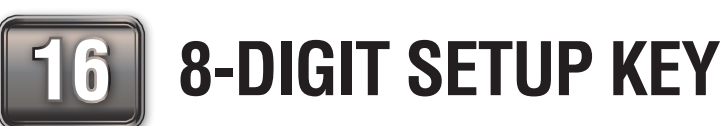

An 8-digit Setup Key will appear on the TV. Please write down or remember this 8-digit Setup Key and then go to your PC to finish the setup.

**Extender Setup** 

**Enter the Setup Key** Enter the 8-digit setup key that is displayed on the TV that<br>the Windows Media Center Extender

0222 4640

# **17 COMPLETE Extender SETUP**

While at your PC, click **Start** and select **Windows Media Center**. Select **Tasks** by scrolling down the menu. Once you are in **Tasks**, scroll right and click on **Add Extender**.

**Note:** If you setup your Media Center Extender later, you will need a new setup key which will be displayed on your TV.

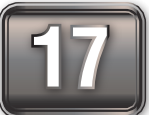

# **WIRELESS SETUP**

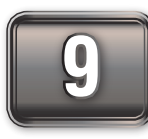

Follow the on-screen instructions to enter the 8-digit Setup Key and to configure Windows Media Center for your DSM-750.

Congratulations, your wireless Extender setup is complete.

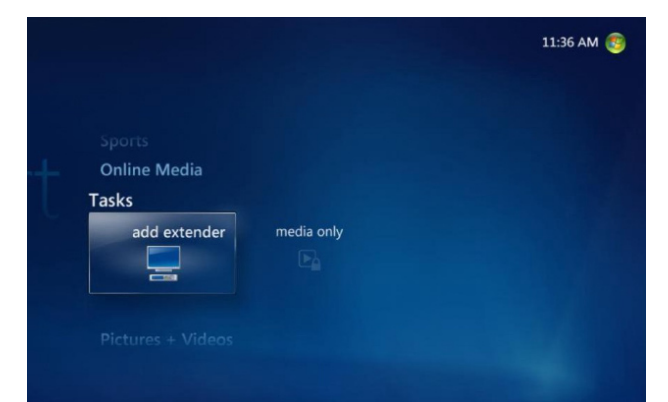